website: link fra Kapitel 6, *Vektorer og trigonometri*, afsnit 1.1

## **Øvelse 6.2 Kortlægning af Nordsjælland – i Bugges og Wessels fodspor**

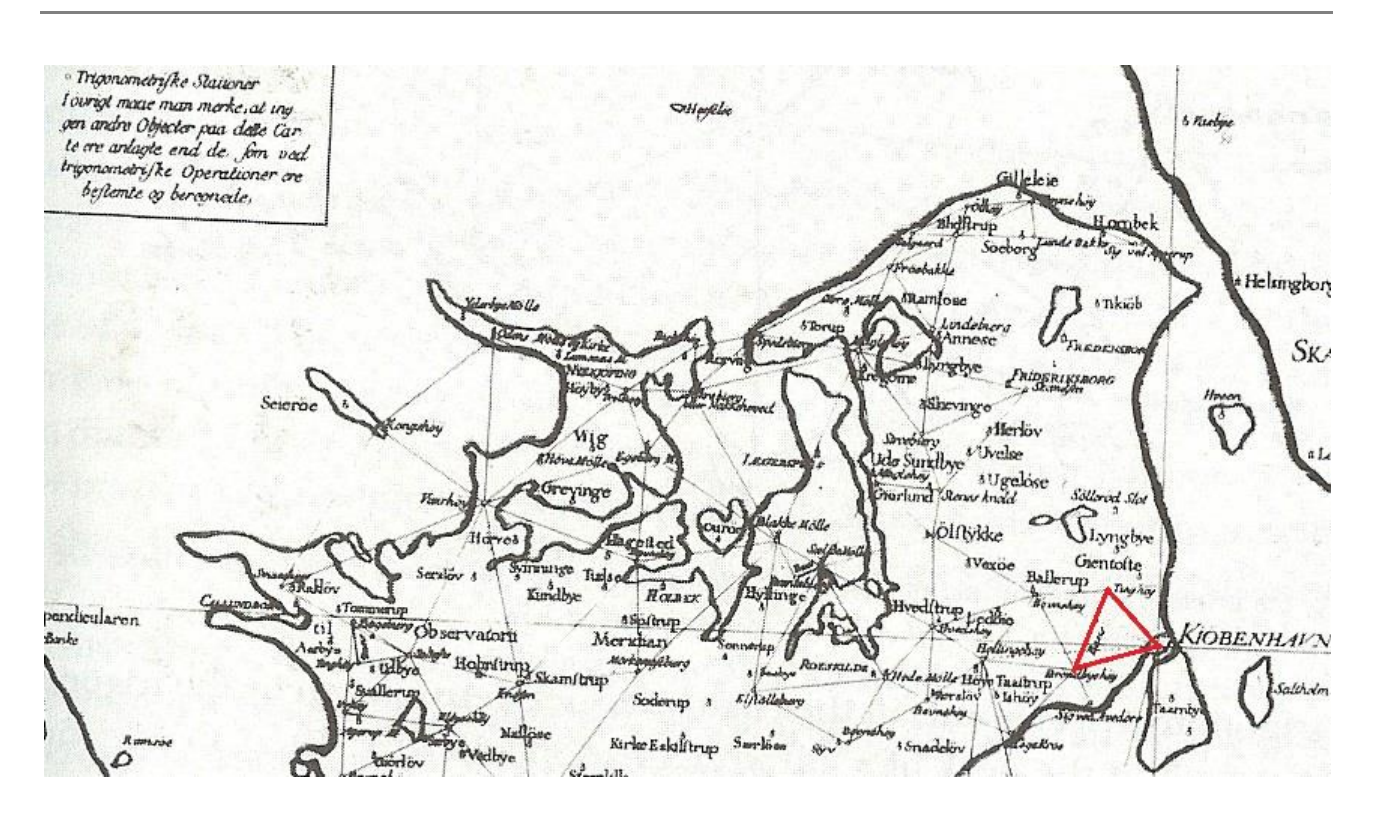

## Opmålingen af Danmark beskrives kort her:

## <http://www.geomat.dk/landmaaling/kildetekster/triangulering.htm>

Udgangspunkt for trianguleringen er som nævnt den røde trekant på billedet. Prøv nu at fortsætte Thomas Bugge og Ole Christopher Wessels triangulering, idet du kopierer billedet ind i dit dynamiske geometriprogram.

- a) Tegn først den røde trekant op, idet du afsætter punkter i hver af de tre trigonometriske stationer: Rundetårn, Brøndbyhøj og Tinghøj.
- b) Træk herefter et linjestykke mellem Brøndbyhøj og Tinghøj. Dette linjestykke dannede basislinje for trianguleringen.
- c) Tegn trekanten op og mål vinklerne. Overvej, hvorfor disse vinkelmål må svare til vinkelmålene i trekanten opmålt i virkeligheden.
- d) Optegn på samme måde flere at de viste trekanter, så trianguleringsnettet fremstår tydeligt.

Rundetårn blev i forbindelse med opmålingen moderniseret, så det levede op til den høje standard for observatorier i udlandet. Der blev ligeledes brugt mange kræfter på at få fastlagt Rundetårns præcise placering med længde- og breddegrad samt retningen af meridianen derigennem, således at man havde et præcist udgangspunkt for beregningerne i kortlægningen.

website: link fra Kapitel 6, *Vektorer og trigonometri*, afsnit 1.1

I dag kan vi nemt bestemme længde- og breddegrader fx ved hjælp af Googlemaps på [http://www.microformats.dk/kort/latlon/latlon.html.](http://www.microformats.dk/kort/latlon/latlon.html)

e) Bestem længde- og breddegraden for Rundetårn, idet du skriver: *Købmagergade 52A København* i søgefeltet.

## **Vedr. Øvelse 8.3**

Hvis man vil bestemme afstanden mellem de tre nævnte positioner på Googlemaps, så må man nøjes med fx Søborg i stedet for Tinghøj og fx Brøndby i stedet for Brøndbyhøj, fordi de nævnte stedangivelser ikke findes på kortet. Husk, at slå værktøjet til måling af afstand til på  $\overrightarrow{H}$  og herunder "Maps Labs".

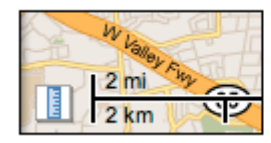

Værktøj til måling af Adam S, Andrey S, James Mål en stis længde på

Herefter klikkes på linealen, hvorved man har mulighed for at afsætte punkter, hvor i mellem afstanden så beregnes.

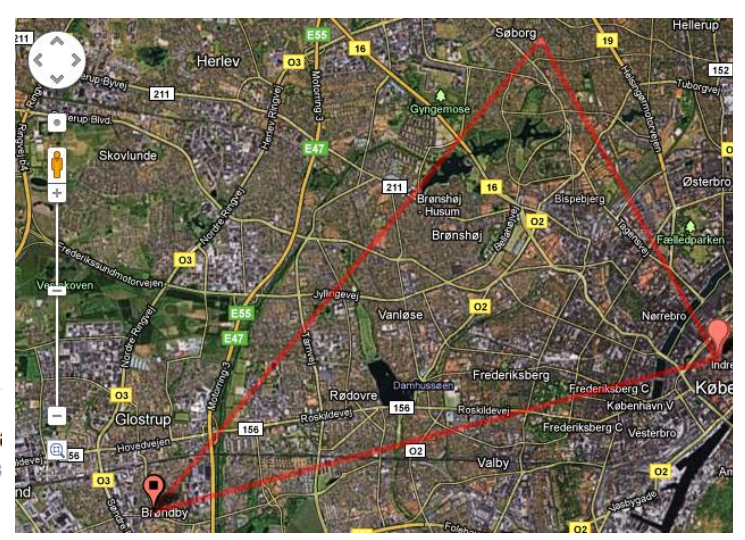

 $\mathbb{R}$ **Uddannelse** EGMONT